## **リモートアクセス手順 (ID/パスワード方式)**

## **1. 図書館ホームページから「マイページログイン」にアクセス**

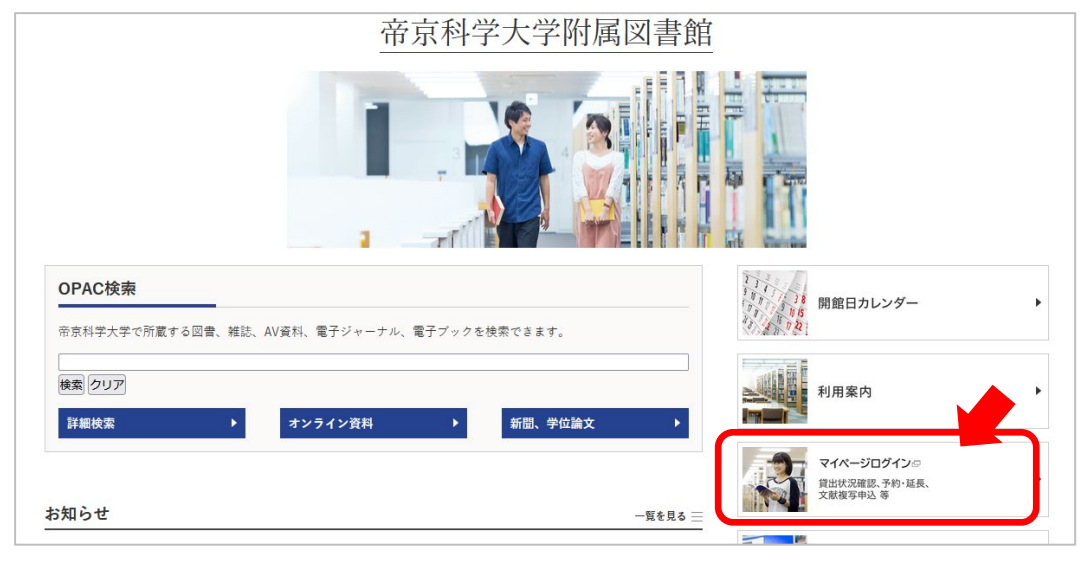

## **2. 大学ネットワーク ID でログイン**

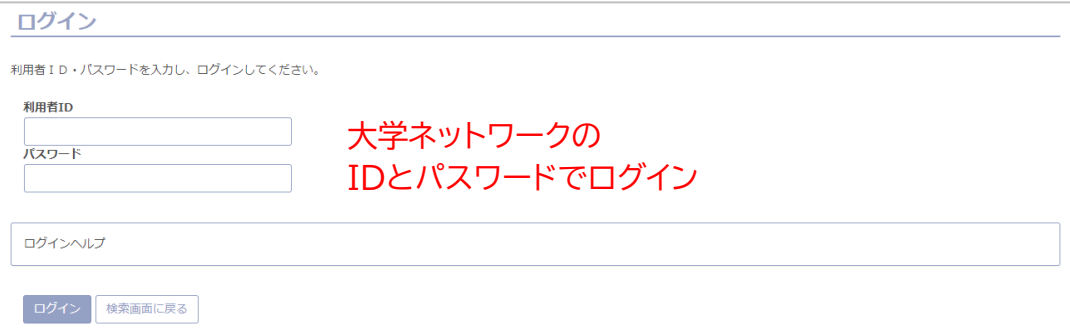

## **3. 図書館からのお知らせで確認**

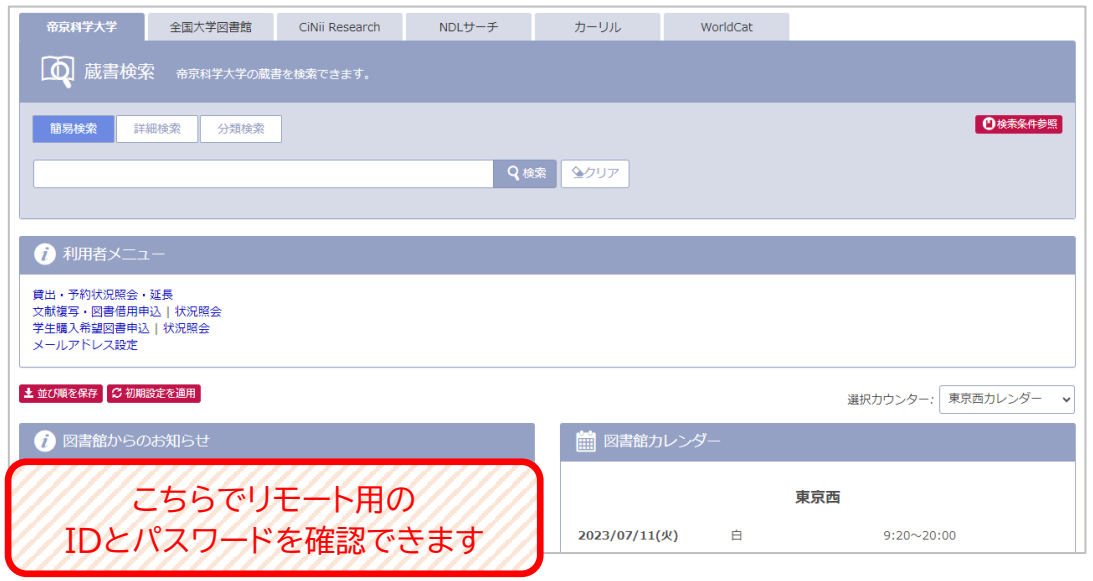